# Welcome to 1,2,3 Math Fonts!

1, 2, 3 Math Fonts is an essential tool in the development of materials for the mathematics classroom. Use them to form your own creative worksheets, assessments, presentations and more!

## Single User License

If you purchased a single user license, you have permission to install and use 1, 2, 3 Math Fonts on your school computer and your home computer. Please do not "share" with other computers or network this software.

### **School Site License**

Purchase of a site license allows you to install 1, 2, 3 Math Fonts on every computer in your school as well as each teacher's home computer. You may also install this software on a school network, but not on a district server.

### **District License**

Purchase of a district license allows you to install 1, 2, 3 Math Fonts on all district computers and district employee's home computers. The software may also be placed on a district network.

## <u>Publishing</u>

Print items created with 1, 2, 3 Math Fonts may be freely distributed. Print items created for sale should have the acknowledgement "A portion of the materials contained in this publication were created with the use of 1, 2, 3 Math Fonts" on the copyright page. There are no publishing fees. The fonts may not be distributed in any way, nor can they be embedded on websites. Please contact mathfonts@justusteachers.com for more information.

\*Please do not "share" 1,2,3 Math Fonts in any manner inconsistent with your license.

## About the fonts...

1, 2, 3 Math Fonts has been specially created for math teachers. Every effort has been made to provide user-friendly fonts that will enhance your classroom teaching.

To make the fonts easy to find and use, all 1, 2, 3 Math Fonts start with "123" and have been grouped together near the top of your font menu.

The following pages detail the keystrokes involved in each font. A detailed listing of each keystroke/symbol association is provided, followed by a short description of how each font is laid out on the keyboard.

Some of the specialty fonts (that place one keystroke on top of another) may require you to strike the space bar several times after you've typed a symbol in order to avoid inadvertently placing one symbol on top of another.

Most of the fonts will be easier to see in larger sizes (48 and higher). Some fonts may appear incomplete on your computer screen when using smaller sizes, but will print clearly.

Keep in mind that all the features that work on your other installed fonts will also work on all of your 1, 2, 3 Math Fonts. Thus, the Bold feature will make your font bolder, <u>Underline</u> will underline your font, and *Italicize* will italicize your font! www.justusteachers.com

# 123FractionCircles

May require 2 or more keystrokes.

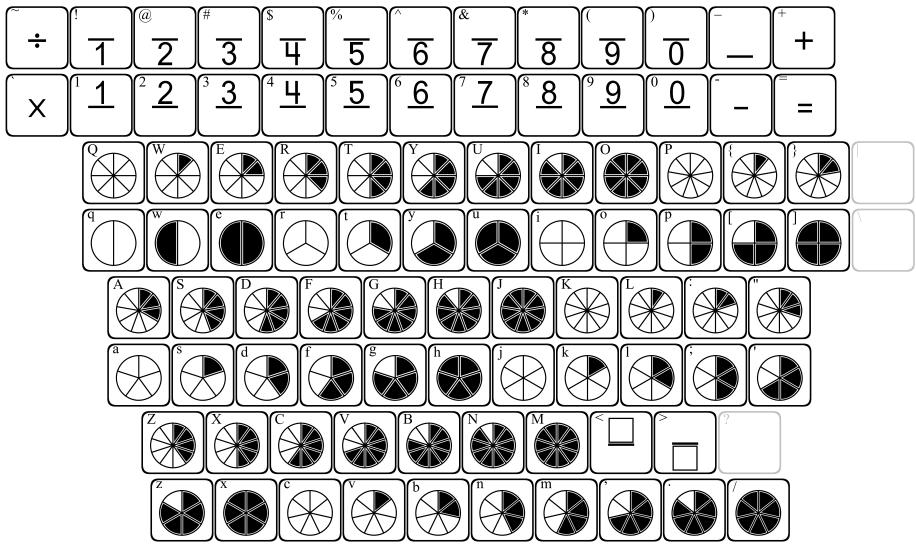

### To create fractions with...

# $\underline{\text{an equal number of digits}}$ in the numerator and denominator...

- Select a fraction font and size.
- Type the 1st digit of the numerator.
- Press SHIFT and type the 1st digit of the denominator.
- Press the space bar 2 times (previously just one time).
- Repeat the steps for next digit.

#### 2-digit denominator and 1-digit numerator...

- Select a fraction font and size.
- Start with the denominator.
- Press SHIFT and type first digit of the denominator.
- Press the space bar 1 time.
- Type the number for the numerator.
- Press the space bar 1 time.
- Press SHIFT and type the second digit of the denominator.
- Repeat the steps to extend the fraction further.

#### 2-digit numerator and 1-digit denominator...

- Select a fraction font and size.
- Start with the numerator.
- Type first digit of the numerator.
- Press the space bar 1 time.
- Press SHIFT and type the number for the denominator.
- Press the space bar 1 time.
- Type the second digit of the numerator.
- Repeat the steps to extend the fraction further.

# 123FractionRectangles

May require 2 or more keystrokes.

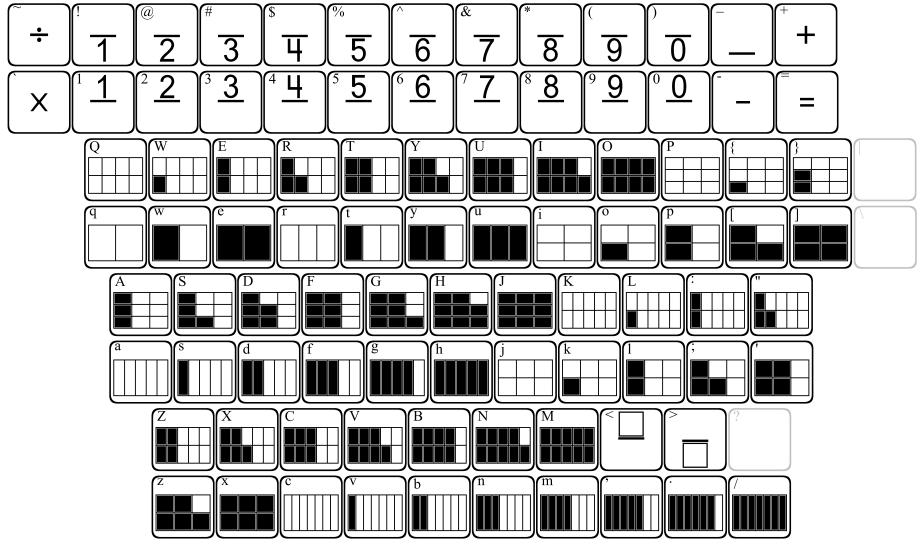

### To create fractions with...

## an equal number of digits in the numerator and denominator...

- Select a fraction font and size.
- Type the 1st digit of the numerator.
- Press SHIFT and type the 1st digit of the denominator.
- Press the space bar 2 times (previously just one time).
- Repeat the steps for next digit.

#### 2-digit denominator and 1-digit numerator...

- Select a fraction font and size.
- Start with the denominator.
- Press SHIFT and type first digit of the denominator.
- Press the space bar 1 time.
- Type the number for the numerator.
- Press the space bar 1 time.
- Press SHIFT and type the second digit of the denominator.
- Repeat the steps to extend the fraction further.

#### 2-digit numerator and 1-digit denominator...

- Select a fraction font and size.
- Start with the numerator.
- Type first digit of the numerator.
- Press the space bar 1 time.
- Press SHIFT and type the number for the denominator.
- Press the space bar 1 time.
- Type the second digit of the numerator.
- Repeat the steps to extend the fraction further.

# 123Fractions

May require 2 or more keystrokes.

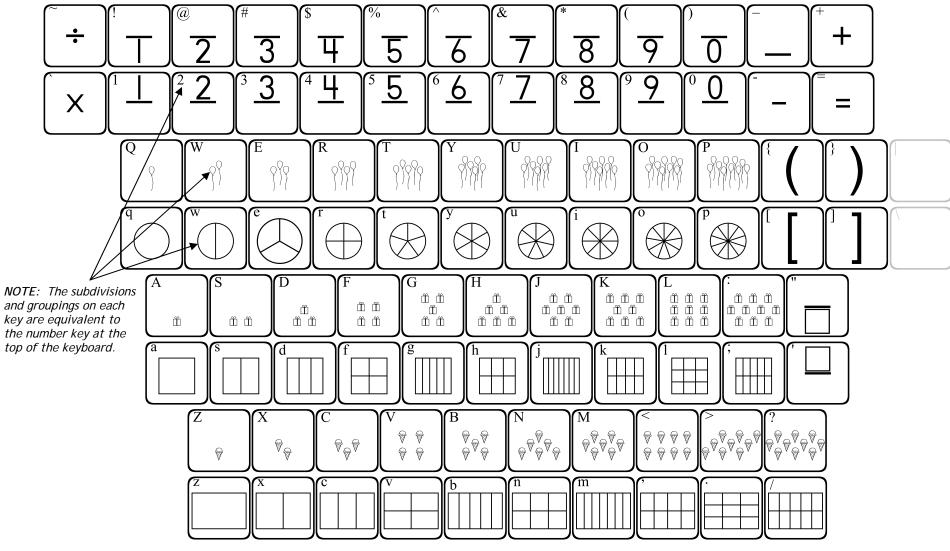

### To create fractions with...

## an equal number of digits in the numerator and denominator...

- Select a fraction font and size.
- Type the 1st digit of the numerator.
- Press SHIFT and type the 1st digit of the denominator.
- Press the space bar 2 times (previously just one time).
- Repeat the steps for next digit.

#### 2-digit denominator and 1-digit numerator...

- Select a fraction font and size.
- Start with the denominator.
- Press SHIFT and type first digit of the denominator.
- Press the space bar 1 time.
- Type the number for the numerator.
- Press the space bar 1 time.
- Press SHIFT and type the second digit of the denominator.
- Repeat the steps to extend the fraction further.

#### 2-digit numerator and 1-digit denominator...

- Select a fraction font and size.
- Start with the numerator.
- Type first digit of the numerator.
- Press the space bar 1 time.
- Press SHIFT and type the number for the denominator.
- Press the space bar 1 time.
- Type the second digit of the numerator.
- Repeat the steps to extend the fraction further.

# 123Fractions2

May require 2 or more keystrokes. Fraction models range from  $\frac{0}{2}$  to  $\frac{6}{6}$ .

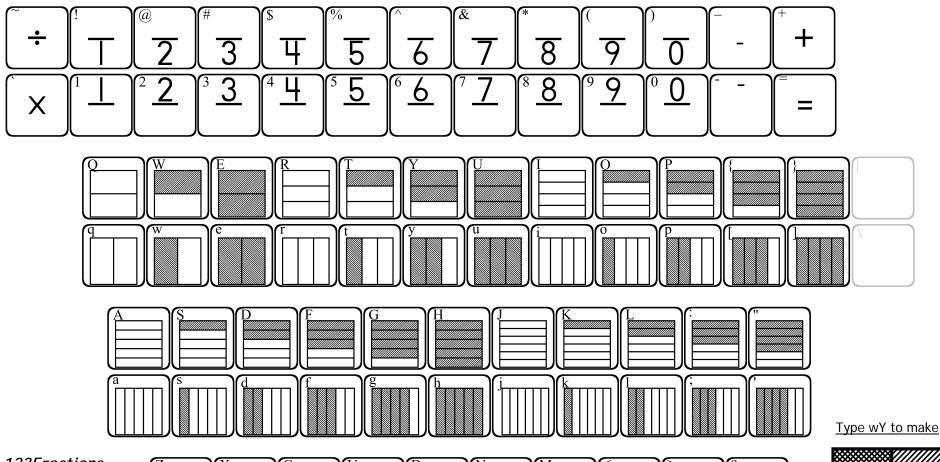

See 123Fractions on page 25 for steps to create numeric fractions.

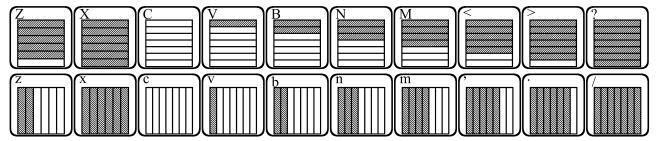

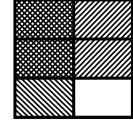

to show  $\frac{1}{2} \times \frac{2}{3} = \frac{2}{6}$ 

123Fractions2 and 123Fractions3 can be used to model multiplication with fractions. Typing any 2 keys (1 lowercase and 1 uppercase) will cause the fraction models to overlap, and the resulting intersection shows the product. Note that each lowercase key provides a fraction model, while each uppercase key shows the same model rotated 90°.

It will be necessary to press the space bar several times after you have created your model. Alternately, you can press the slash \ key to advance the cursor the full length of a fraction model. www.justusteachers.com

# 123Fractions3

May require 2 or more keystrokes. Fraction models range from  $\frac{0}{7}$  to  $\frac{10}{10}$ .

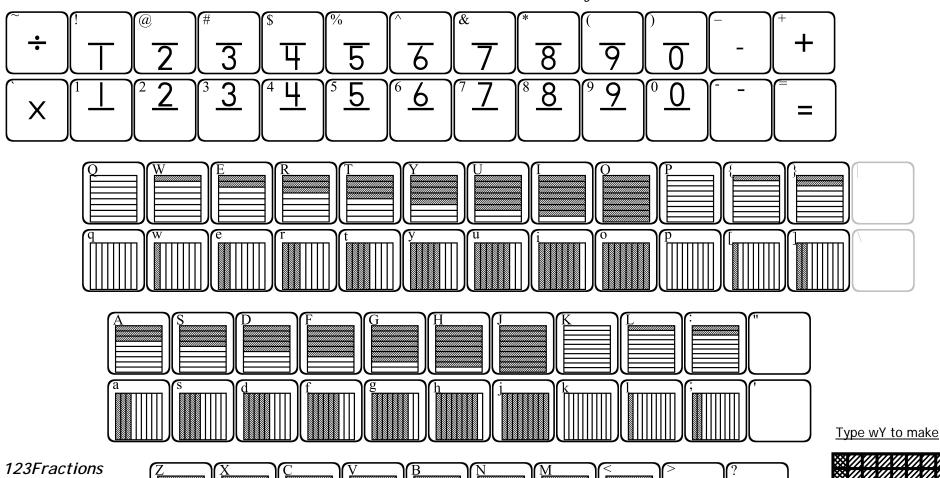

See 123Fractions on page 25 for steps to create numeric fractions.

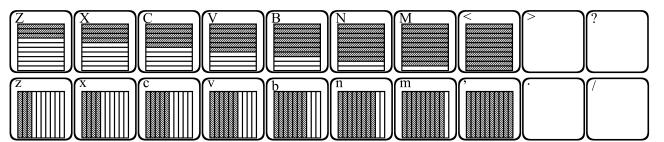

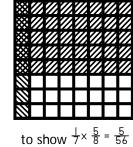

123Fractions2 and 123Fractions3 can be used to model multiplication with fractions. Typing any 2 keys (1 lowercase and 1 uppercase) will cause the fraction models to overlap, and the resulting intersection shows the product. Note that each lowercase key provides a fraction model, while each uppercase key shows the same model rotated 90°.

It will be necessary to press the space bar several times after you have created your model. Alternately, you can press the slash \ key to advance the cursor the full length of a fraction model. www.justusteachers.com

# 123FractionSquares

May require 2 or more keystrokes.

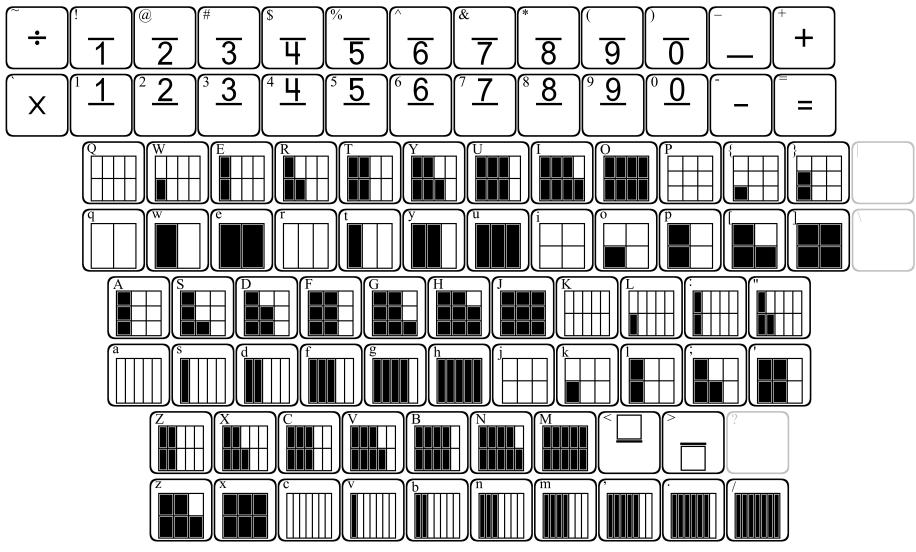

### To create fractions with...

# <u>an equal number of digits in the numerator and</u> denominator...

- Select a fraction font and size.
- Type the 1st digit of the numerator.
- Press SHIFT and type the 1st digit of the denominator.
- Press the space bar 2 times (previously just one time).
- Repeat the steps for next digit.

#### 2-digit denominator and 1-digit numerator...

- Select a fraction font and size.
- Start with the denominator.
- Press SHIFT and type first digit of the denominator.
- Press the space bar 1 time.
- Type the number for the numerator.
- Press the space bar 1 time.
- Press SHIFT and type the second digit of the denominator.
- Repeat the steps to extend the fraction further.

#### 2-digit numerator and 1-digit denominator...

- Select a fraction font and size.
- Start with the numerator.
- Type first digit of the numerator.
- Press the space bar 1 time.
- Press SHIFT and type the number for the denominator.
- Press the space bar 1 time.
- Type the second digit of the numerator.
- Repeat the steps to extend the fraction further.